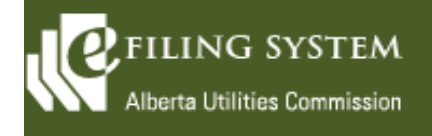

# **Release summary**

The AUC is releasing an updated version of the eFiling System on September 10, 2016. The focus of this particular release (Version 1.01.00) is on minor enhancements.

These release notes provide the details of the release and are broken down into three areas: new features, known issues and fixes. The details are grouped by functional areas.

## **New features**

**A new feature is a functional change that has been requested and approved to be incorporated into the system.**

## **Applicants/Registered parties**

A revised message has been added to the **Applicants** page indicating that representatives for applicants can be viewed on the **Registered parties** page.

When selecting a participant on the **Add representative/group member** window, the default will be set to the **Already registered parties** tab and the second tab is now labeled **Non-registered parties**.

The **Registered parties** page can now be sorted by registration type or standing.

## **Documents**

A multiple selection tool has been added to the document type and registered parties can now filter criteria on the **Documents** screen.

A **Reset** button to clear the filter criteria has been added to the **Documents** screen as well as the **Filings**, **Registered parties** and in the **Observers** tab of **Registered parties**.

#### **Filings**

When a filing is registered past the closing date, a message will be presented to the user indicating that **This filing will be marked as late** and the title of the box has been changed to **Confirm registration of filing**.

#### **Notifications**

When a party registers to participate in a proceeding, an email is sent to the submitter acknowledging filing of their statement of intent to participate. A hyperlink has been added on the email to the virtual information session on the external website where a party can learn more about the process used to consider the application, funding options and what is involved in participating in an AUC proceeding.

When an internal or external party adds an application attachment after the initial proceeding registration, a proceeding notification will be generated and an email will be sent to the primary lead application officer.

The date and times on the proceeding daily summary email now display the correct values.

An email will be sent to the primary and supporting lead application officers and division leaders as well as the submitter when a post-disposition filing has been registered.

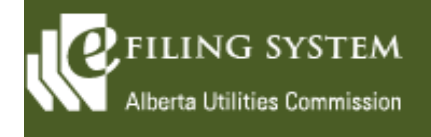

#### **Proceeding**

The ability to relate completed proceedings has been added.

#### **Schedules**

The ability to search within date ranges for the starting date and closing date has been added to **My schedules**  and **Find schedules.**

## **Known issues**

**A known issue is a problem with the system that has been reported and requires additional investigation.**

There are no outstanding issues reported for the eFiling System on the AUC website.

## **Fixes**

**A fix is a correction to the system where it was producing an error or was not operating as originally designed.** 

## **Applicants/Registered parties**

A representative can now be found by entering the name on the **Registered parties** page or by selecting a participant and searching for parties on **Find proceedings**.

## **Find**

The proceeding description has been included on **Find proceedings** on the external site only.

## **Miscellaneous**

A number of pages have been revised for consistency of sorting and paging plus some optimization of system response time. All column headings that are bolded may now be used to sort the results.

All references on eFiling to System Services have been changed to Information Services with the correct phone number and email to provide a consistent, one-window approach for support.

A link to the eFiling system user guide has been added to the external log-in page.

#### **Schedules**

Information requests that are completed are now removed from the **Schedule** summary even if the associated response is in progress or not started.